1. Working voltage: DC3.7V 2.Working current: 30 mA 3.Continuous gameplay time: 10H 4.Static current: <35uA

5.Charging voltage/current: DC5V/500mA 6.Bluetooth transmission distance:≤8M 7.Battery capacity:350mAh 8. Standby time: up to 30 days once fully charged

1.When the gamepad is not connected to any device while charging, 4 LED indicator lights will slowly blink at the same<br>time, and will be off after fully charged. When the gamepad is<br>connected to other device via Bluetooth while charging, the<br>current mode indicator will slowly b

2.Sleep/Wake up function: Gamepad will enter into sleeping mode if not in use for 5 minute, and press  $\bigoplus$  button for wake

1. Press and hold Android button  $+ \bigoplus$  button for 2's, then release two buttons until all 4 of LED indicator lights flash quickly. Pic 1

#### Operation instructions:

time after fully charged.

up and reconnect automatically. 3.current mode indicator will flash quickly for low battery remind.

#### How to wired connect PC device for playing by using USB data cable:

2.Open the Bluetooth on Android device, click searching. 3.Find and select "PG-9068" for Bluetooth pairing. Pic2 4.LED1 lit on after Bluetooth connected. Pic3

## The USB cable included in the package is charge cable, need buy data cable for wired connection.

1.USB cable is required to connect the USB port of the PC device with the gamepad after pressed

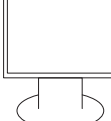

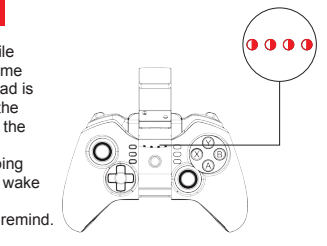

#### **Turbo Function**

START button. When the WIN7 or above system is connected by default, the indicator light is on, and showing the operation mode of X-INPUT. 2.In X-INPUT wired mode, it can support the operation of vast majority of classic large-scale games in PC version. Such as: Need for Speed

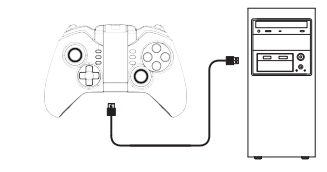

#### ow to connect PC device with Bluetoot

1. Press and hold Android+ **b**utton for 2 seconds for searching and then LED flash quickly. (If your PC has Bluetooth function,please go to step 4) 2.Insert Bluetooth 4.0 receiver into the USB interface on PC device; Windows system will

1.Enabling of Turbo Function: First, press the key that needs the turbo function, for example, A key, then press and hold Turbo key. At this moment, A key will be enabled with Turbo function. 2.Disabling of Turbo function: First, press the key that has been set up with the Turbo function, for example,A key, then press and hold Turbo key. At this moment, Turbo function in A key will be disabled.

#### Multimedia Function

1. The multimedia function will only operate under the mouse mode.

2. When the connection is successful under the HID mode, it can toggle to the mouse mode by pressing  $\bigoplus$  key for a short period; at this moment, the LED2 will be on. 3. In the mouse mode: Y key: Volume+; A key: Volume-; X key: Previous song; B key: Next song; L2 key: Play back/ Pause; L1 key: Left mouse key; R2 key: Play back/ Pause; R1 key: Right mouse key.

 $O_{\bullet}$ 

**O** 

automatically install the driver. 3.After the driver is installed successfully, the symbol of the Bluetooth device will be displayed in

> Gamepad x1 User Manual x1 Micro USB Charging Cable x1 (Only for charge,without data transmission function)

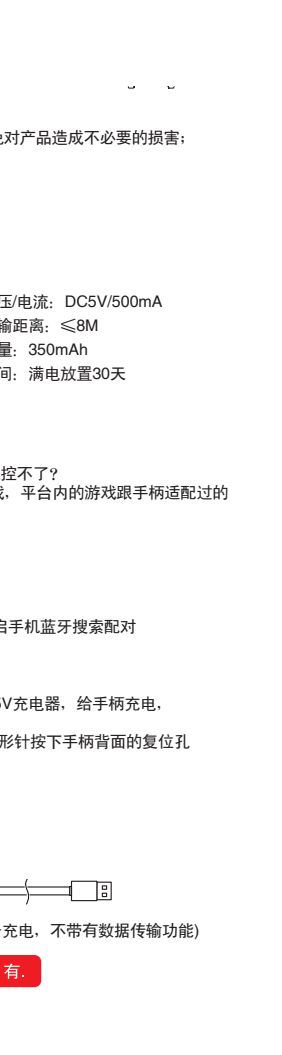

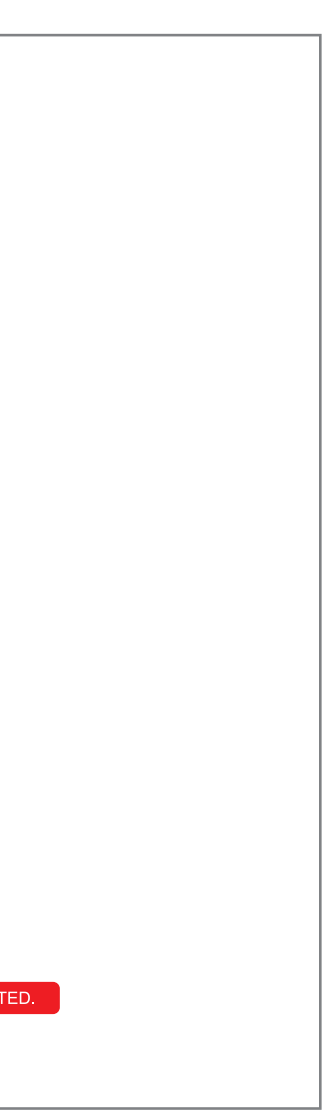

the lower right corner of the computer. 4.Move the mouse to the Bluetooth symbol, click the right mouse button and select "Add Device"; 5.After selecting "Add Device", the icon of the model of the device (PG-9068) will be searched in

the dialog box; 6.Click "Next" and select "Do not use the code to match", it will be automatically added after

- 
- . *. .... .........*<br>答: 将手柄关机重新连接,连接过程中请不要碰触其它按键
- 答:1:取消掉手柄与手机之前的蓝牙配对设备名,重新开启手机蓝牙搜索配对 2:使用回形针按下手柄背面的复位孔
- 答:1:新手柄一般电量不足,请用包装盒内的USB线接上5V充电器,给手柄充电,
- 

 $\Box$ 

ga and ePega trademarks all belong to PE

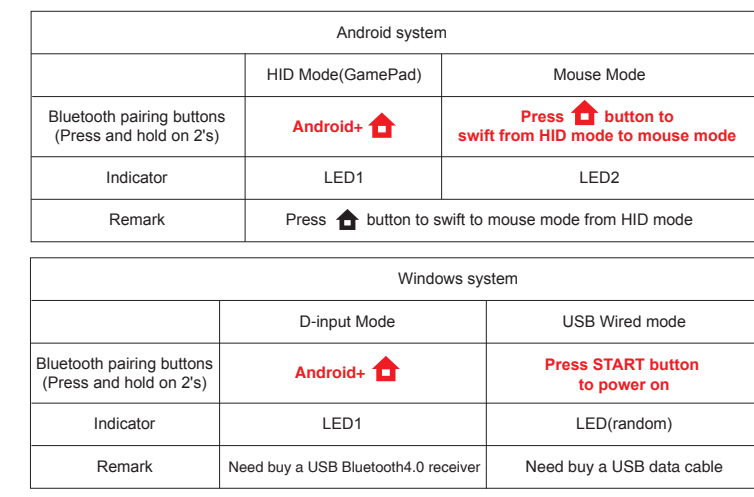

### lectrical Parameters:

confirming, then remind the Bluetooth is connected successfully! After connecting OK, the indicator light is always on! 7.It will be D\_INPUT mode after the Bluetooth is connected successfully, and can support the

games running in simulator way.

### Charge/ Sleep/ Wake up function of Gamepad

Notes:

1. Please do not store this product in wet or high-temperature areas. 2. Don't knap, beat, drub, pierce, or try to decompose this product, to avoid unnecessary damage to the product.

www.xiac ji001.com

恩樂有

opus Drive http://www.phoenixos. com/octopus/intro

ento<br>Estab

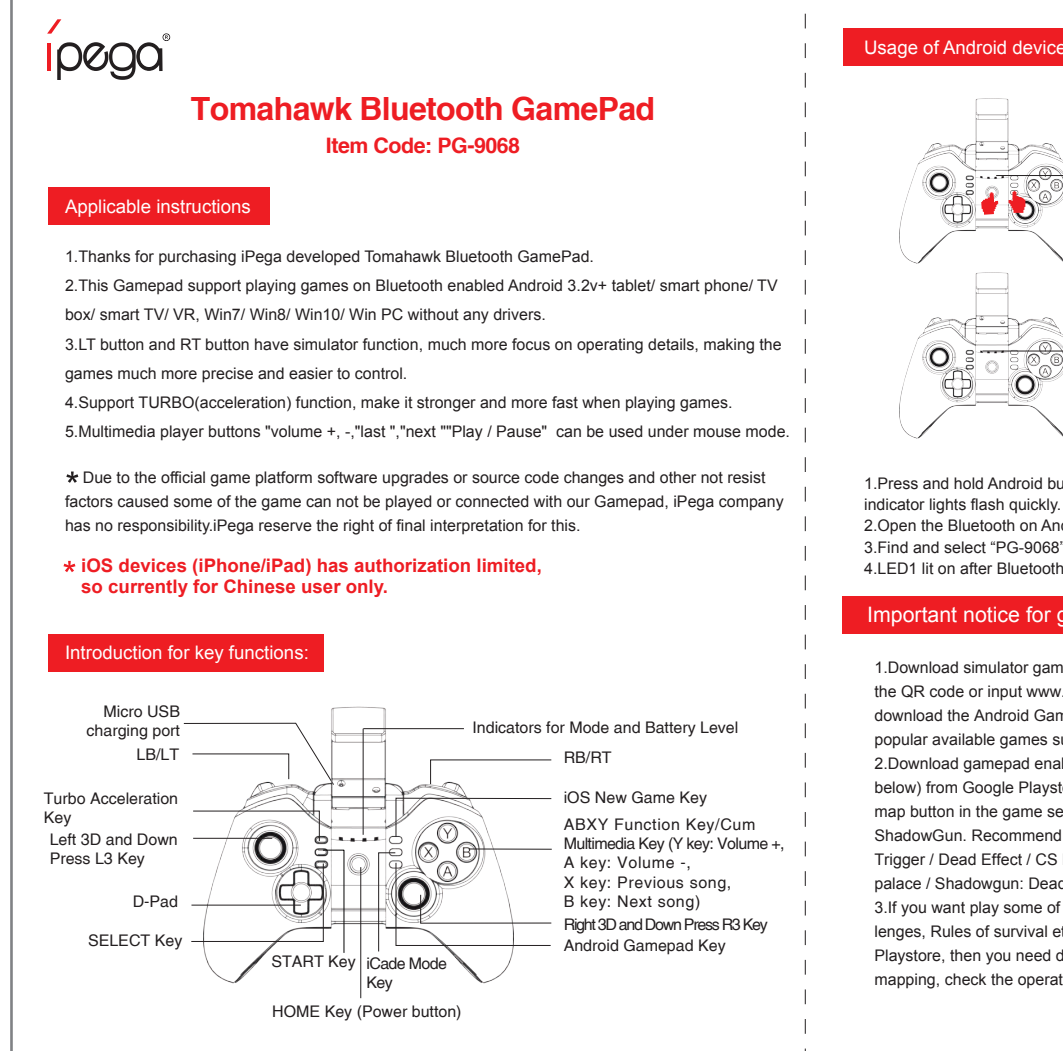

3. The product has built-in batteries, and please don't discard them together with the garbages. 4. Don't charge the controller in a place near the fire or other heat source. 5. Non professional personnel should not disassemble the product, otherwise it will not be

covered in the after-sales warranty service.

#### requency asked question to operate this Gamepa

Patent NO. :ZL201630512617.1

# PG-9068说明书 80g米黄色特种纸,双面折页 尺寸: 630x142mm

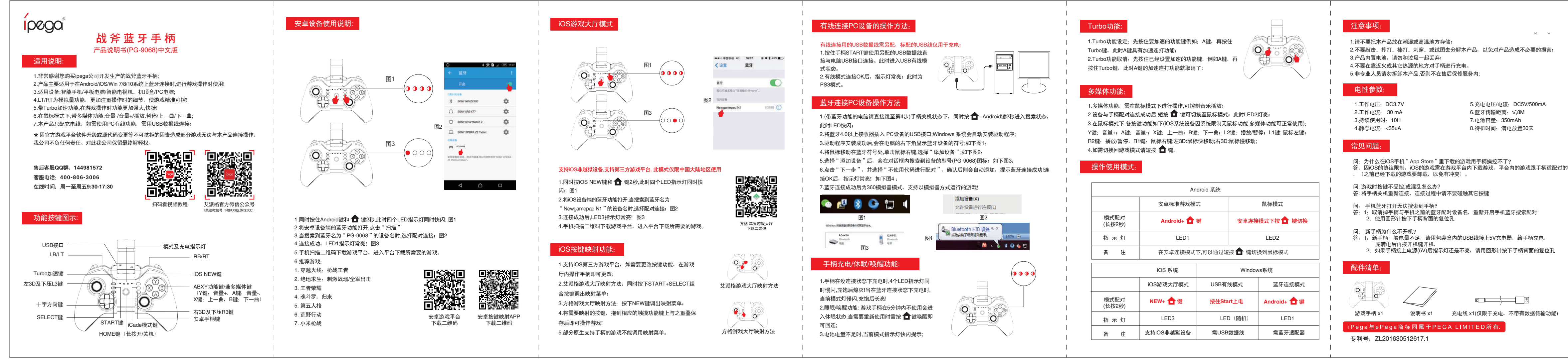

正面

反面

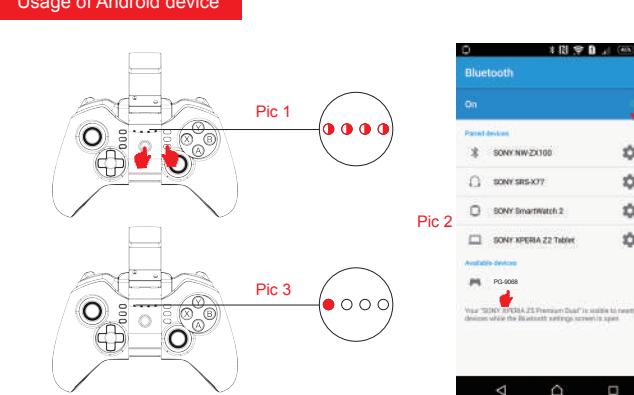

### Accessories List

 $\circ$ 

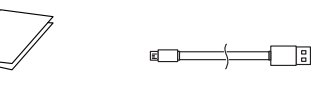

#### Important notice for games capability in this mode:

1.Download simulator games from the third party Games App. Scan the QR code or input www.xiaoji001.com to your phone browser to download the Android Game Center App, there has vast of most popular available games supportable.

2.Download gamepad enabled games (similar console games as below) from Google Playstore which you can play directly. You can map button in the game settings for some of the game, such as ShadowGun. Recommend console game list: lmplosion / Dead rigger / Dead Effect / CS Portable / The dungeon hunter 4 glory palace / Shadowgun: DeadZone / SoulCraft - Action RPG 3.If you want play some of the online games such as PUBG, Mobile lenges, Rules of survival etc which downloaded from Google store, then you need download the Octopus driver for buttons mapping, check the operation guide video on PEGA HK Youtube.

Scan to download Android Game Center: Q1: I opened Bluetooth searching, but still can't pair it with my device?

A1: Please turn off and ignore the previous connected device. Then reopen Bluetooth for connect. If you still can't connect, then please use the needle press the RESET button on the back of Gamepad for 5 seconds. Then reconnect the Bluetooth. Q2: I can't turn on the Gamepad.

A2: Please recharge the Gamepad before you use it at the first time or use it again after a long period. Please check the charge indicator light turn on while charging and will turn off once fully charged. If the Charge indicator do not light on while charge cable connected to the power source, then please try to change a charge cable or use the needle press the RESET button on the back of Gamepad for 5 seconds.

Q3: Joystick moving itself or other buttons works improper when entered the game. A3: Please use the needle press the RESET button on the back of Gamepad for 5 seconds. Please be reminded don't touch wrong buttons while Bluetooth pairing.